Adatmegjelenítő vezérlők

# Adattárolás a grafikus vezérlőben

❑ Számos grafikus vezérlő tárol adatokat.

- Ilyen a **QLineEdit**, **QLCDNumber**, de akár még a **QLabel** is.
- Ugyanakkor vannak kifejezetten adathalmazok megjelenítésre és szerkesztésre specializálódott grafikus vezérlő objektumok (*view widget*), mint például a **QListWidget**, **QTableWidget**, **QTreeWidget**.
- ❑ A grafikus vezérlőkben tárolt adatok könnyen elérhetők, és ezek olvasása, módosítása könnyen beilleszthető signál-slot kapcsolatok rendszerébe is.
- ❑ A vezérlőben tárolt adat egyből megjelenik a vezérlőn; nem fordulhat elő, hogy mást lát a felhasználó és mást az alkalmazás.
- ❑ Mindez tálcán kínálja azt a programozási szokást, hogy a vezérlőinket adattárolásra használjuk.

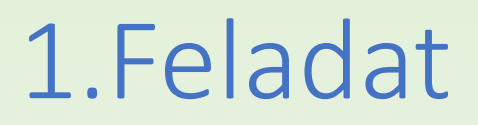

Készítsünk olyan dialógus alkalmazást, amely folyamatábra rajzolásához szükséges képelemeket listáz ki, és lehetővé teszi, hogy ezek közül egyet kiválasszunk, amelynek a sorszámát adja majd vissza az alkalmazás.

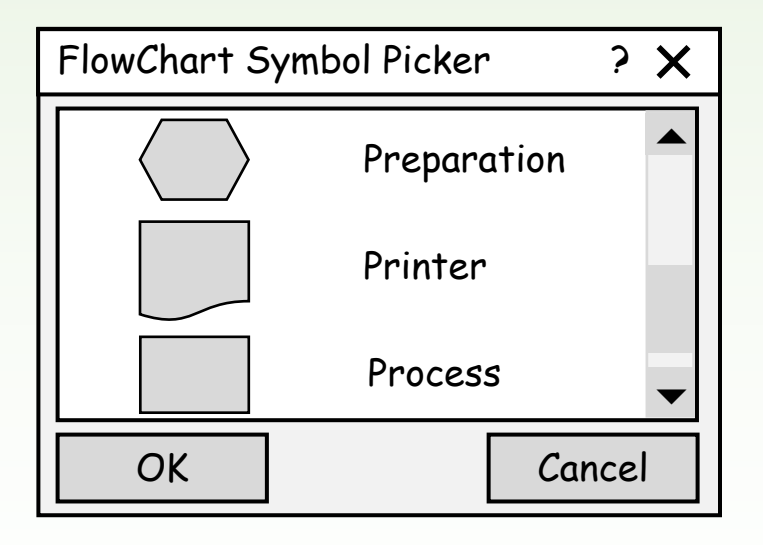

#### 1.Feladat: tervezés

❑ Az alkalmazás számára származtatunk egy dialógus osztályt (**FlowChartSymbolPicker**), felhelyezünk rá egy lista vezérlőt (**QListWidget**) és két nyomógombot (**QPushButton**).

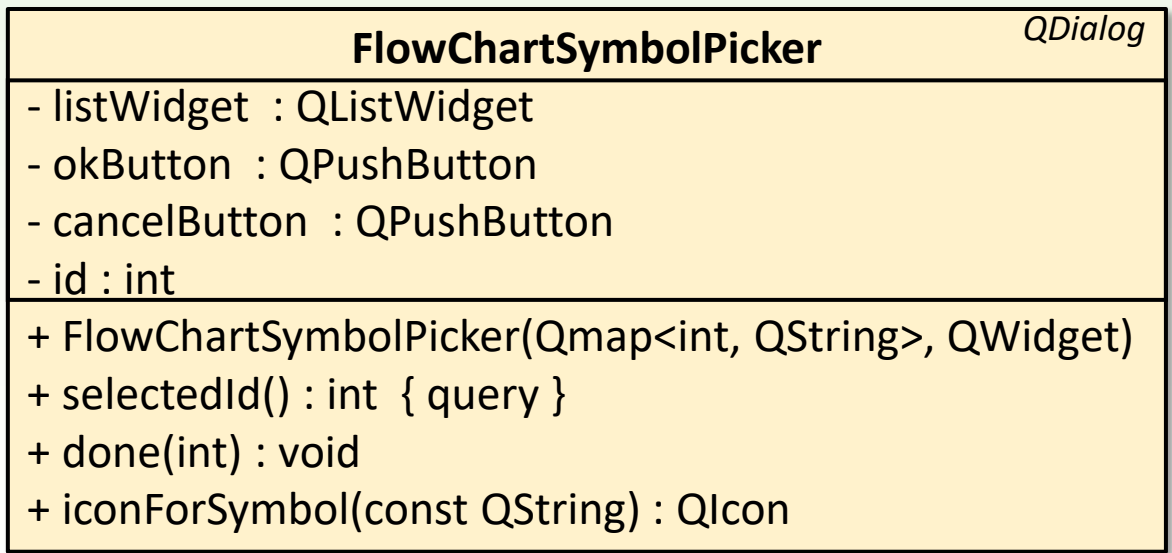

```
#include <QApplication> 
#include "flowchartsymbolpicker.h" 
int main(int argc, char *argv[]) 
{ 
    QApplication app(argc, argv); 
    QMap<int, QString> symbolMap; 
    symbolMap.insert(132, QObject::tr("Data")); 
    symbolMap.insert(135, QObject::tr("Decision")); 
    symbolMap.insert(137, QObject::tr("Document")); 
    symbolMap.insert(138, QObject::tr("Manual Input")); 
    symbolMap.insert(139, QObject::tr("Manual Operation")); 
    symbolMap.insert(141, QObject::tr("On Page Reference")); 
    symbolMap.insert(142, QObject::tr("Predefined Process")); 
    symbolMap.insert(145, QObject::tr("Preparation")); 
    symbolMap.insert(150, QObject::tr("Printer")); 
    symbolMap.insert(152, QObject::tr("Process"));
    FlowChartSymbolPicker picker(symbolMap); 
    picker.show();
    return app.exec();
}
```

```
FlowChartSymbolPicker::FlowChartSymbolPicker( 
  const QMap<int, QString> &symbolMap, QWidget *parent): QDialog(parent)
{ 
    setWindowTitle(tr("Flowchart Symbol Picker"));
     _listWidget = new QListWidget; 
    _listWidget->setIconSize(QSize(60, 60)); 
    foreach(QString value, symbolMap){
         QListWidgetItem *item = new QListWidgetItem(value,_listWidget);
         item->setIcon(iconForSymbol(value));
         item->setData(Qt::UserRole, symbolMap.key(value));
     }
     _id = -1; // nincs kiválasztott elem
    …
}
                                                      adathordozó listaelem (ikon 
                                                      és szöveg pár) hozzáadása a 
                                                      lista vezérlőhöz
```

```
FlowChartSymbolPicker::FlowChartSymbolPicker( 
  const QMap<int, QString> &symbolMap, QWidget *parent): QDialog(parent)
{ 
     …
    _okButton = new QPushButton(tr("OK"));
    _okButton->setDefault(true);
    _cancelButton = new QPushButton(tr("Cancel"));
    connect( okButton, SIGNAL(clicked()), this, SLOT(accept()));
    connect(cancelButton, SIGNAL(clicked()), this, SLOT(reject()));
    QHBoxLayout *buttonLayout = new QHBoxLayout;
    buttonLayout->addStretch();
    buttonLayout->addWidget(_okButton);
    buttonLayout->addWidget(_cancelButton);
    QVBoxLayout *mainLayout = new QVBoxLayout;
    mainLayout->addWidget(_listWidget);
    mainLayout->addLayout(buttonLayout);
    setLayout(mainLayout);
}
                                                         mindkét esetben lefut 
                                                         a done() metódus is
```
Felüldefiniált metódus: akkor fut le, amikor az accept() vagy a reject().

```
void FlowChartSymbolPicker::done(int result) 
{ 
    id = -1:
    if (result == QDialog::Accepted) { 
         QListWidgetItem *item = _listWidget->currentItem(); 
         if (item) _id = item->data(Qt::UserRole).toInt(); 
     } 
    QDialog::done(result); 
} 
QIcon FlowChartSymbolPicker::iconForSymbol(const QString &symbolName) 
{ 
    QString fileName = ":/images/" + symbolName.toLower(); 
    fileName.replace(' ', '-'); 
    return QIcon(fileName); 
}
                                 accept() esetén a dialógus megjegyzi 
                                 a kiválasztott listaelem sorszámát
```
## Adat-modell és nézet elválasztása

❑ A grafikus vezérlőkben történő adattárolás akkor válik kényelmetlenné,

- ha ugyanazon adatot több vezérlő is használja egyszerre, vagy
- ha az adat egy nagyobb, háttérben tárolt adathalmaznak a része.
- ❑ Ugyanazon adat többszörös nyilvántartása egyrészt memória pazarlás, másrészt folyamatosan ügyelni kell a konzisztenciára, és szinkronizálni kell ugyanazon adatot tároló objektumokat: ha egyik helyen változik a tárolt adat, akkor a többi helyen is meg kell változtatni.
- ❑ Ilyenkor célszerű elválasztani az adatok tárolását (adat-modell) azok megjelenítésétől (nézet), azaz az M/V (*model/view*) architektúrát kell használni.

# Adatcsoportok kezelésének és megjelenítésének szétválasztása

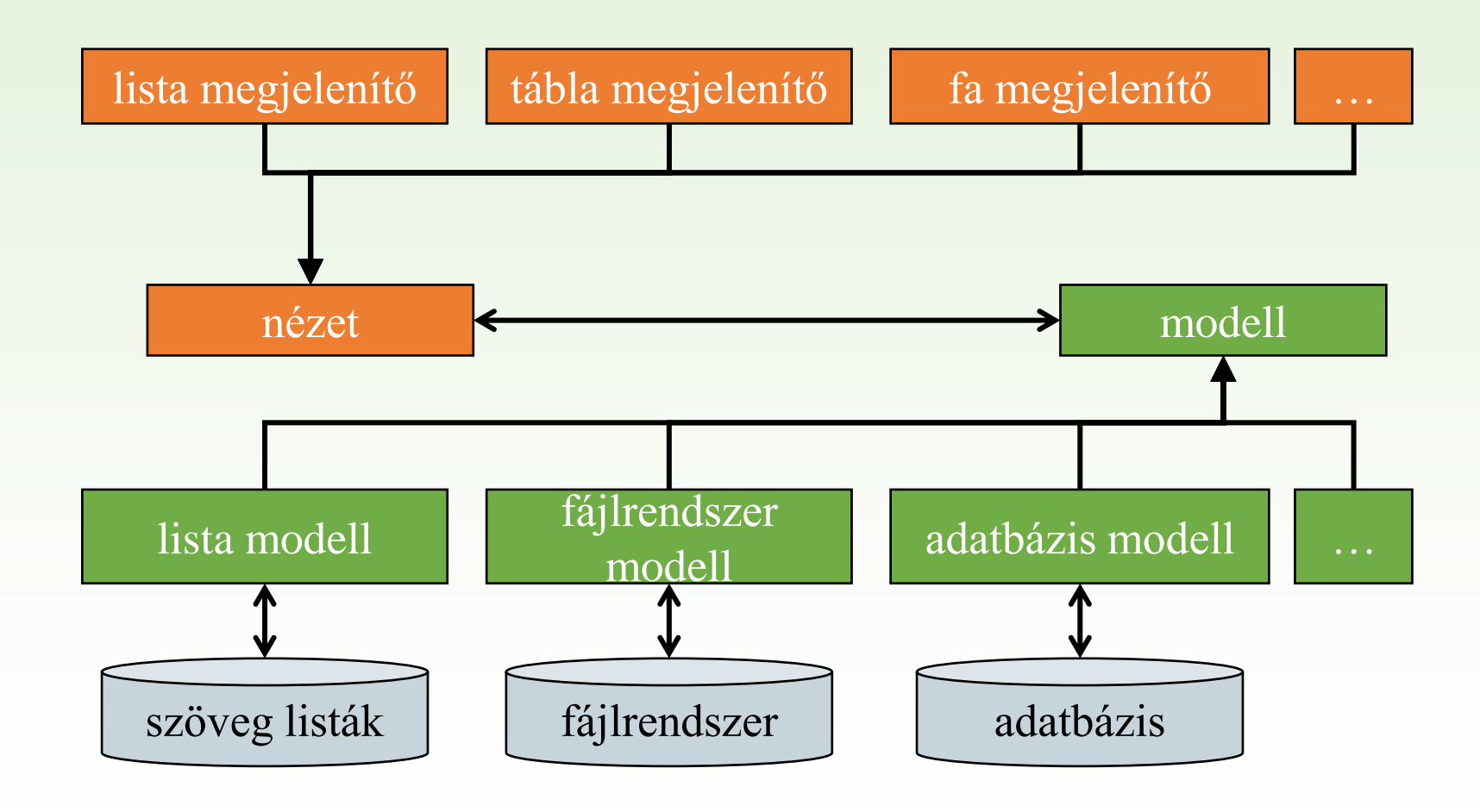

# Csoportos adatkezelés és megjelenítés eszközei Qt-ben

❑ A nézethez a **QAbstractItemView** leszármazottjait használhatjuk:

- o **QListView**
- o **QTableView**
- o **QTreeView**

❑ A modellhez a **QAbstractItemModel** leszármazottjait használhatjuk:

- <sup>o</sup> **QAbstractListModel** leszármazottjai (pl. **QListModel**)
- <sup>o</sup> **QAbstractTableModel** leszármazottjai (pl. **QTableModel**)
	- beállítható az adatelemek kiválasztásának módja:
		- ‒ **setSelectionBehavior()** állítja be, hogy egy klikkelés egyetlen elemet, egy teljes sort, vagy oszlopot válasszon-e ki
		- ‒ **setSelectionMode()** beállításától függ, hogy egyszeres vagy csoportos kiválasztást engedünk-e meg

o **QDirModel**

# Modell elemeinek indexelése

- ❑ A csoportos adatok (lista, táblázat, fa) modelljében az adatelemek lokalizálására a modell index objektum (**QModelIndex**) szolgál. Ennek
	- **data()** metódusa hivatkozik a lokalizált adatelemre;
	- **row()** metódusa adja meg az index által lokalizált adat sorszámát;
	- **column()** metódusa táblázatos adattárolás esetén mutatja az index által meghatározott adat oszlopszámát;
	- **parent()** metódusa fa szerkezetben történő adattároláskor adja vissza az index által kijelölt adat szülőjének indexét;
	- **children()** metódusától kapjuk meg fa szerkezetben történő adattároláskor – az index által lokalizált adat gyerekeinek listáját (**QObjectList**).
- ❑ Az indexeket a nézetben is használhatjuk.
	- aktuális elem kijelölése: **setCurrentIndex(***<index>***)**
	- az **edit(***<index>***)** művelettel szerkeszthetővé tehetünk egy elemet, az **update(***<index>***)** frissíti az adott tartalmat.

### Modell elemeinek indexelése

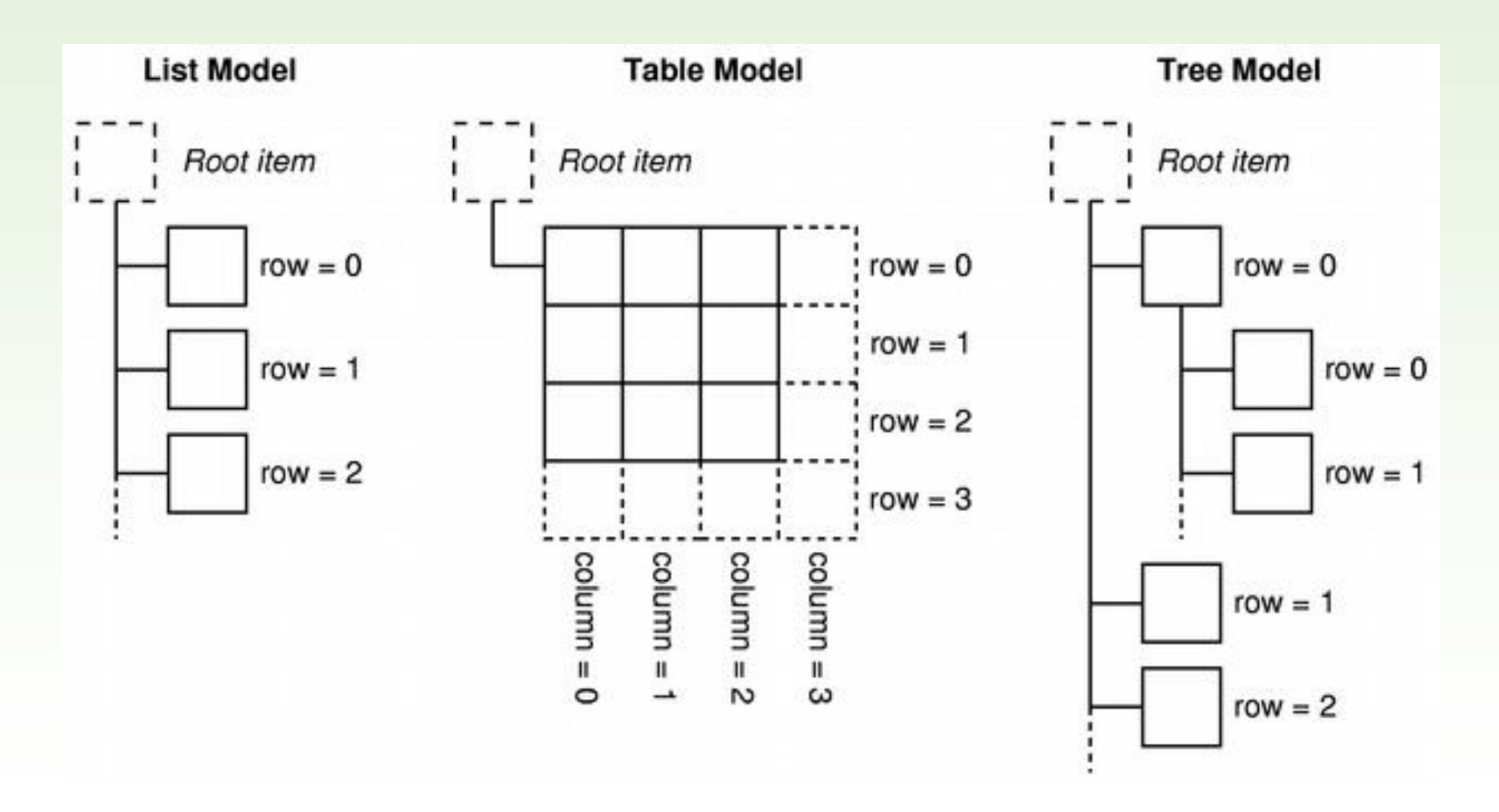

### 2.Feladat

Készítsünk könyvtárkezelő alkalmazást.

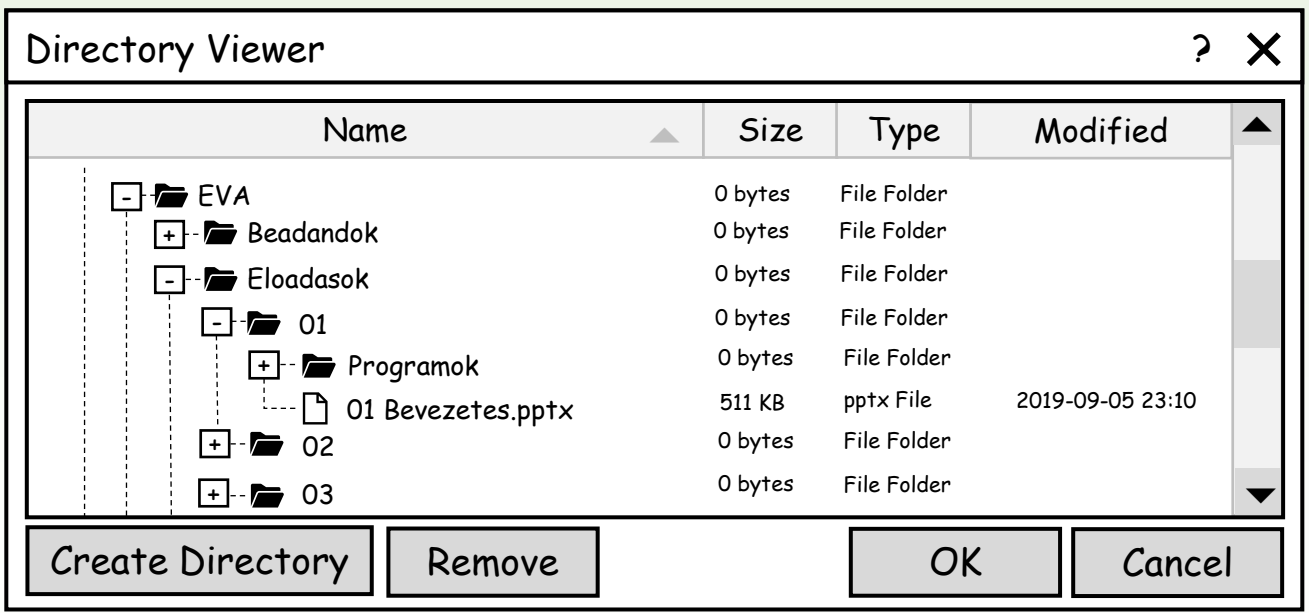

### 2.Feladat: tervezés

❑ A megoldáshoz egy dialógus osztályt készítünk (**DirectoryViewer**), felhelyezünk rá fanézetet (**QTreeView**) és egy könyvtármodellt (**QDirModel**), valamint két nyomógombot (**QPushButton**).

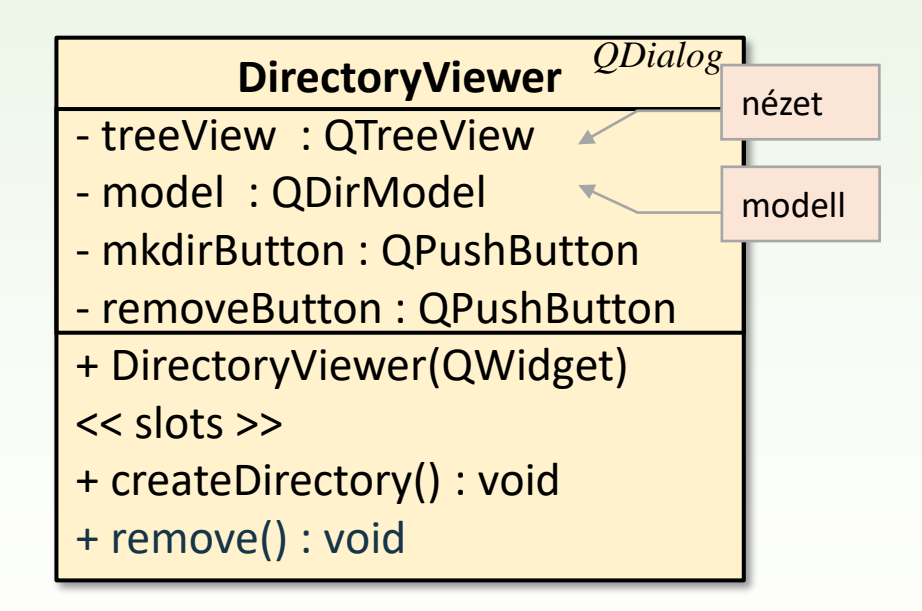

```
DirectoryViewer::DirectoryViewer(QWidget *parent) : QDialog(parent) 
{ 
     _model = new QDirModel; 
     _model->setReadOnly(false); 
     _model->setSorting(QDir::DirsFirst | QDir::IgnoreCase | QDir::Name); 
     _treeView = new QTreeView; treeView->setModel(_model); 
     _treeView->header()->setStretchLastSection(true); 
     _treeView->header()->setSortIndicator(0, Qt::AscendingOrder); 
     _treeView->header()->setSortIndicatorShown(true); 
     _treeView->header()->setSectionsClickable(true); 
    QModelIndex index = _model->index(QDir::currentPath()); 
     _treeView->scrollTo(index); 
     _treeView->resizeColumnToContents(0);
    …
}
                                         modell
                                                                     nézet
```

```
DirectoryViewer::DirectoryViewer(QWidget *parent) : QDialog(parent) 
{ 
    …
     _mkdirButton = new QPushButton(tr("&Create Directory...")); 
     _removeButton = new QPushButton(tr("&Remove")); 
     _quitButton = new QPushButton(tr("&Quit")); 
    connect(mkdirButton, SIGNAL(clicked()), this, SLOT(createDirectory()));
    connect( removeButton, SIGNAL(clicked()), this, SLOT(remove()));
    connect(quitButton, SIGNAL(clicked()), this, SLOT(accept()));
    // elrendezők definiálása
    …
    setWindowTitle(tr("Directory Viewer"));
}
                                                           dialógus ablak beállításai
```
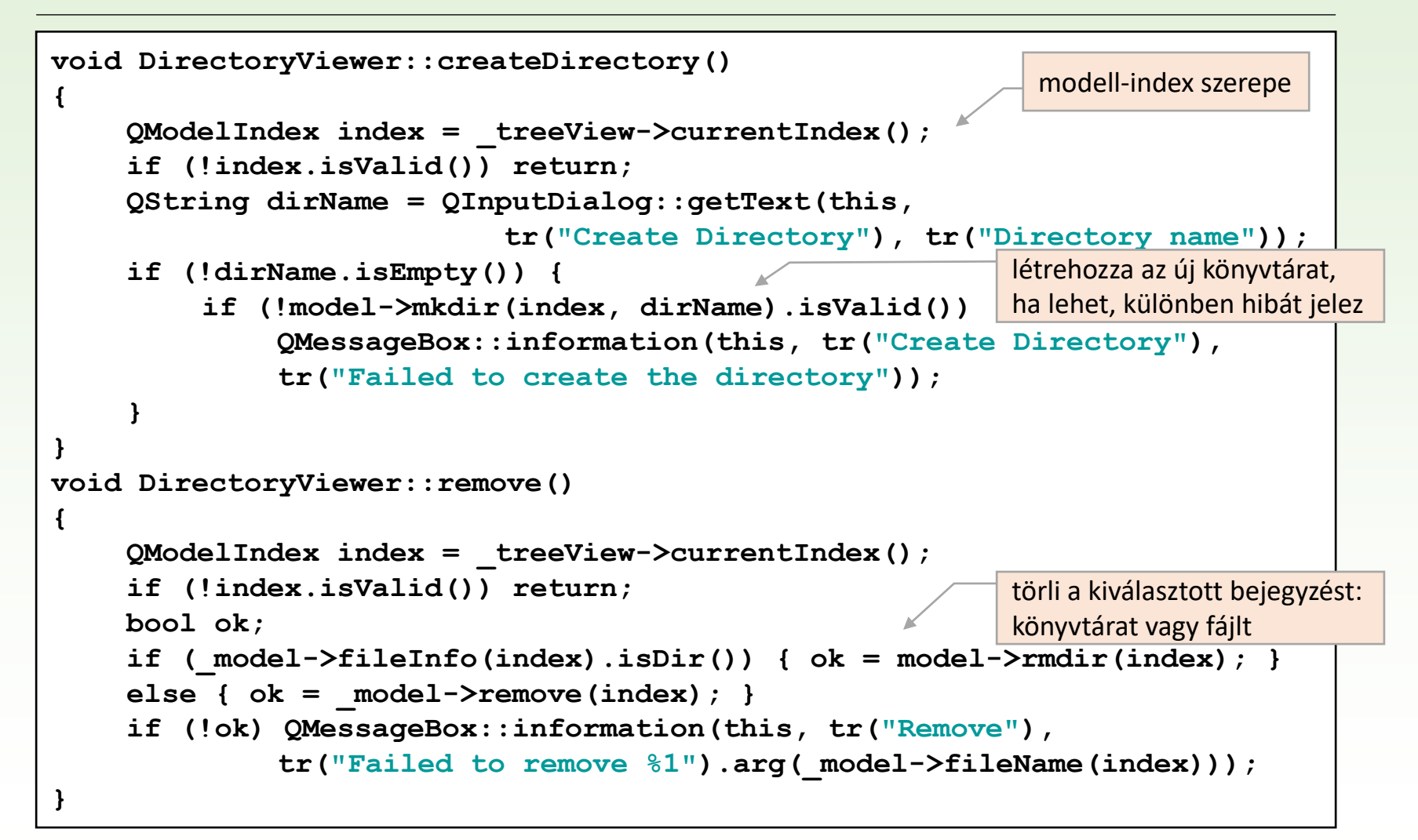

#### 3.Feladat

Készítsünk olyan alkalmazást, amelyikben adott városok távolságait lehet megadni (nézegetni és szerkeszteni).

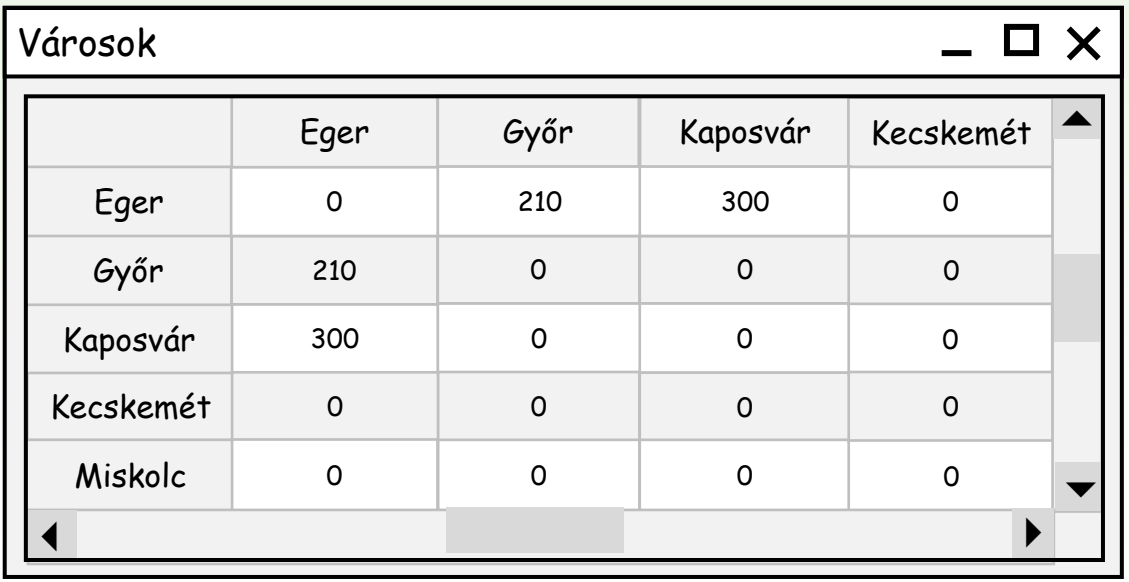

### 3.Feladat: tervezés

❑ A megoldáshoz egy speciális táblamodell osztályt származtatunk a **QAbstractTableModel** osztályból, amely majd egy **QTableView** segítségével jeleníti meg az adatokat.

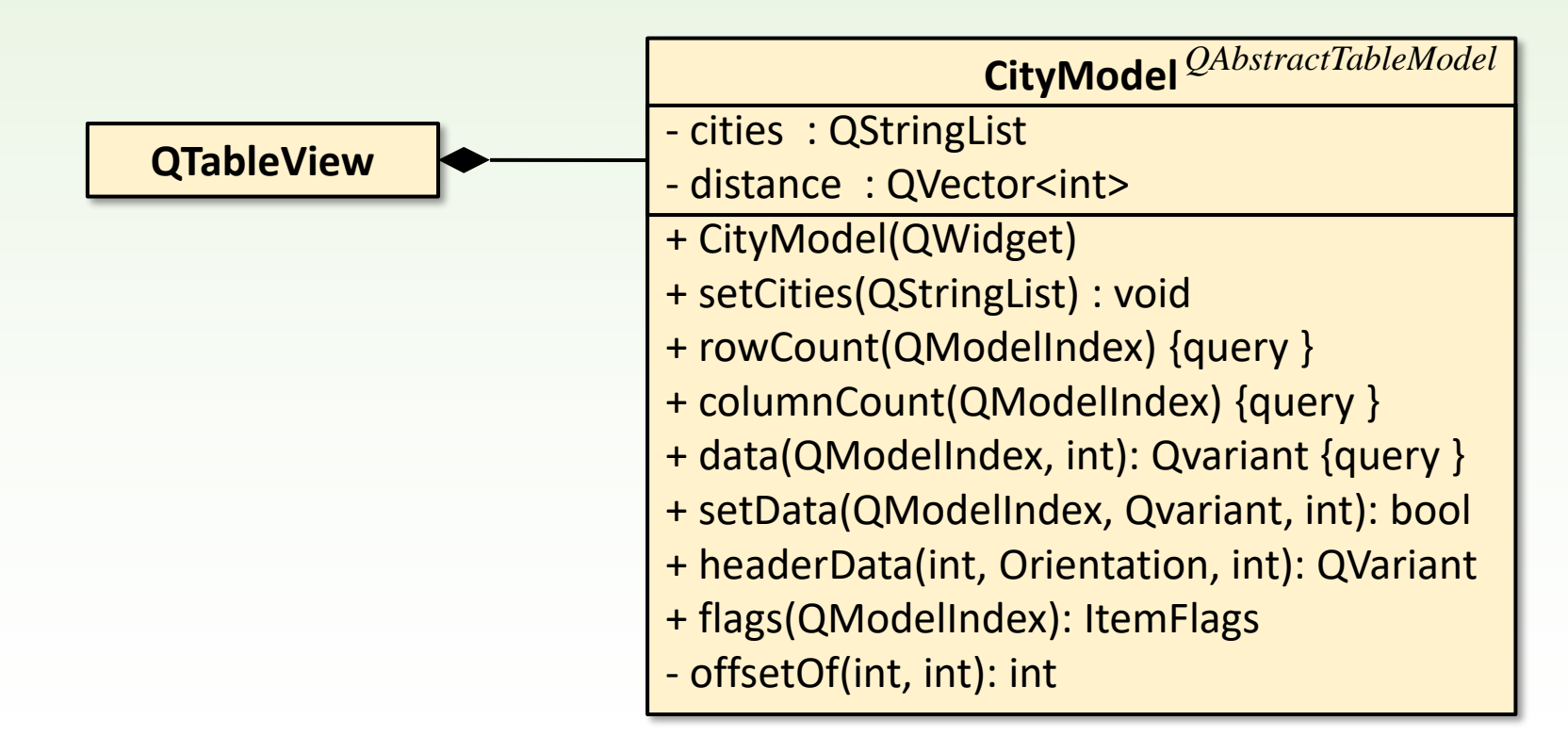

```
#include "citymodel.h" 
int main(int argc, char *argv[]) { 
    QApplication app(argc, argv); 
    QStringList cities; 
    cities << "Békéscsaba" << "Budapest" << "Debrecen" << "Eger" 
            << "Győr" << "Kaposvár" << "Kecskemét" << "Miskolc" 
            << "Nyíregyháza" << ... << "Zalaegerszeg"; 
    CityModel cityModel; 
    cityModel.setCities(cities); 
    QTableView tableView; 
    tableView.setModel(&cityModel); 
    tableView.setAlternatingRowColors(true); 
    tableView.setWindowTitle(QObject::tr("Városok")); 
    tableView.show();
    return app.exec();
}
                                           modell
                                           nézet
```

```
CityModel::CityModel(QObject *parent) : QAbstractTableModel(parent) { }
void CityModel::setCities(const QStringList &cityNames) 
{ 
     _cities = cityNames; 
     _distances.resize(_cities.count() * (_cities.count() - 1) / 2); 
     _distances.fill(0); 
    resetInternalData(); 
}
int CityModel::offsetOf(int row, int column) const 
{ 
    if (row < column) qSwap(row, column); 
    return (row * (row - 1) / 2) + column;}
                                            n város esetén n(n-1)/2 
                                            távolságot kell tárolni
                                            (alsó háromszög mátrix)
```

```
int CityModel::rowCount(const QModelIndex & ) const 
{ 
    return _cities.count(); 
} 
int CityModel::columnCount(const QModelIndex & ) const 
{ 
    return _cities.count();
} 
QVariant CityModel::data(const QModelIndex &index, int role) const 
{ 
    if (!index.isValid()) return QVariant(); 
    if (role == Qt::TextAlignmentRole) { 
         return int(Qt::AlignRight | Qt::AlignVCenter); 
     } else if (role == Qt::DisplayRole) { 
         if (index,row() == index.colum() return 0;int offset = offsetOf(index.row(), index.column()); 
         return _distances[offset]; 
     } 
    return QVariant(); 
}
                                           megjelenítésnél a megfelelő 
                                           távolságot kell megmutatni
                                                             modell-index szerepe
                                                felüldefiniálandó metódusok
```
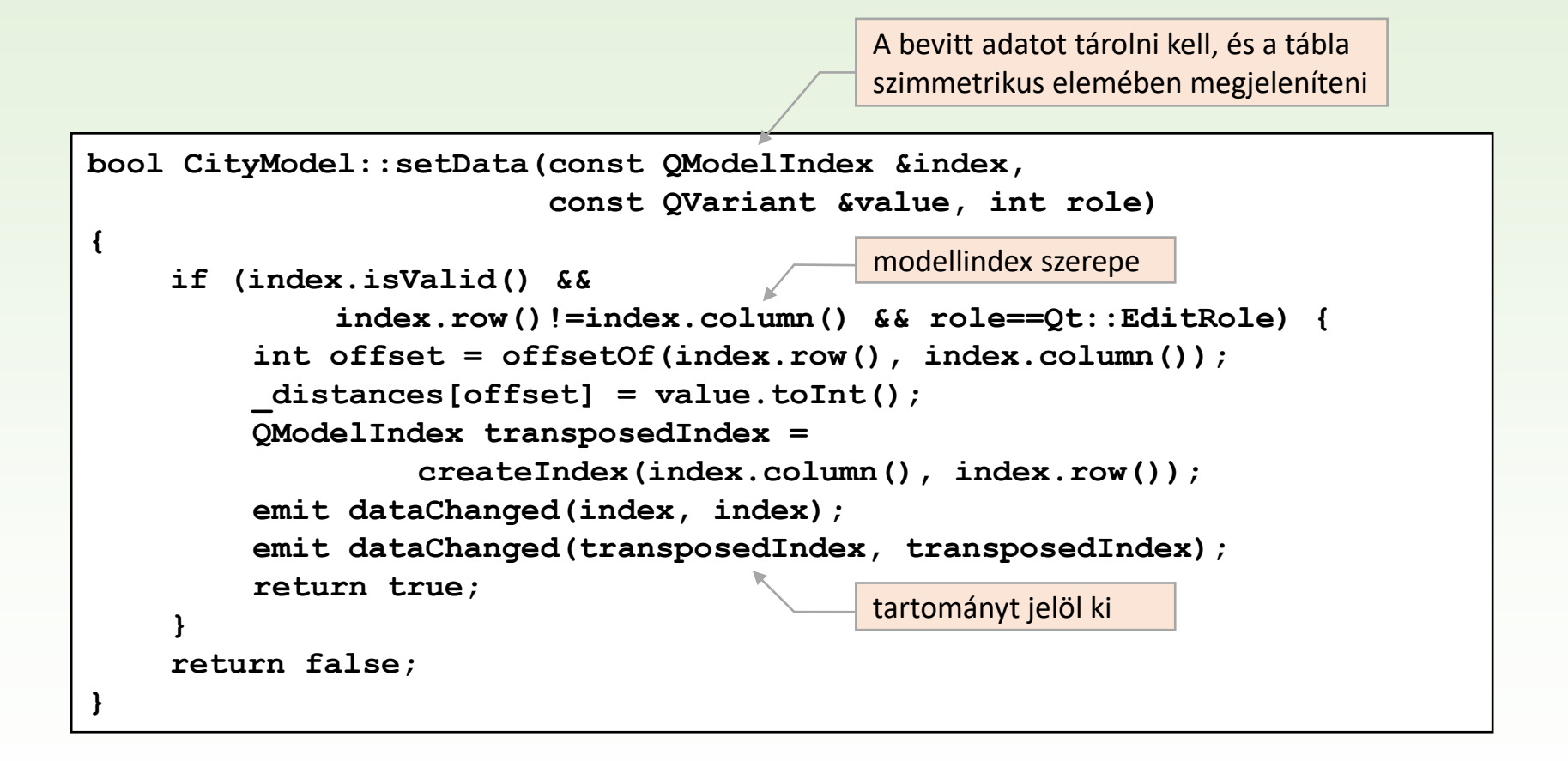

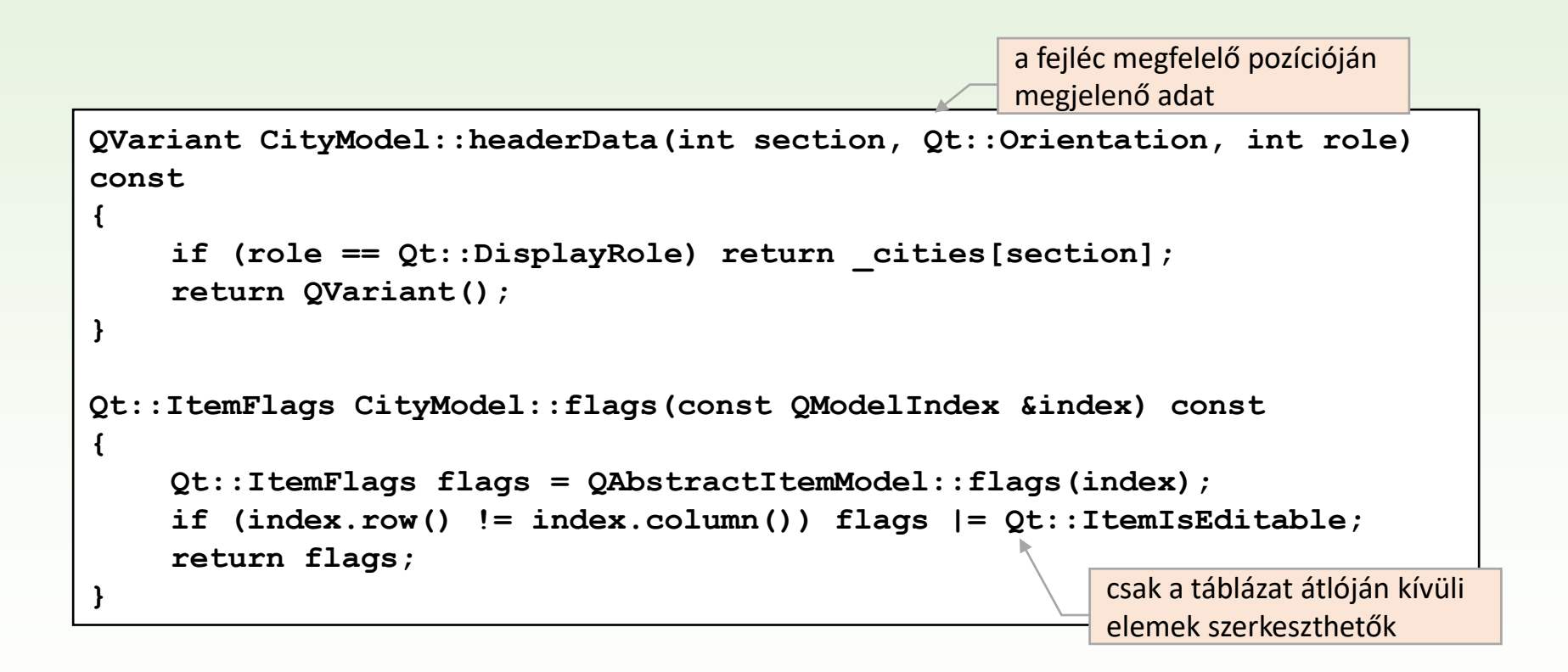

### Adatkezelése grafikus vezérlőkben

- ❑ A modellben tárolt adatoknak egy grafikus vezérlőben történő megjelenítése, illetve – ha a vezérlő engedi – a szerkesztése az alapértelmezett mód helyett egyedi módon is történhet, feltéve, hogy ennek leírását megadjuk.
- ❑ Ezt általában az ún. MVC (*model-view-controller*) architektúra biztosítja. Qt-ben ennek egy olyan változata került bevezetésre, amelynél a modellben tárolt adatok megjelenítésének, illetve szerkesztésének módját ún. delegált (*delegate*) osztályokkal adhatjuk meg.

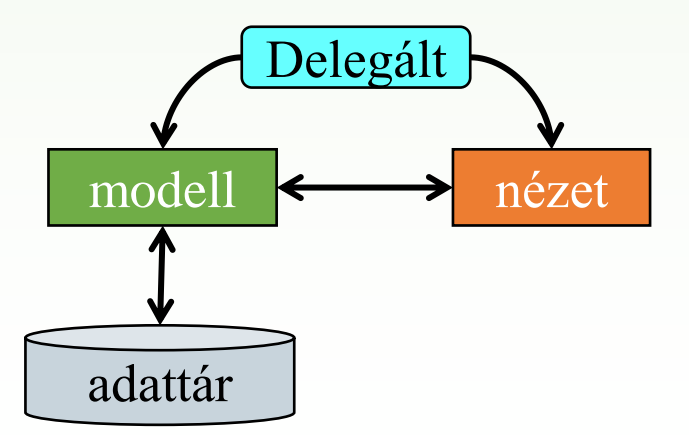

Gregorics Tibor: Eseményvezérelt alkalmazások fejlesztése I. 27

# Egyedi megjelenítés és szerkesztés

- ❑ A nézet adatmezőiben a modell adatelemeinek megjelenési és szerkesztési módját a **QAbstractItemDelegate**-ből leszármazott *delegált* osztályok biztosítják. Az előre definiált delegált osztályok közül az alap megjelenítést és szerkesztést a **QItemDelegate** szolgáltatja.
- ❑ Lehetőségünk van saját delegált osztályokat definiálni. (Nyilván az a kényelmes, ha ezt egy megfelelő ősosztályból származtatjuk, amelynek metódusait közvetlenül is használhatjuk, de felül is írhatjuk). A leggyakrabban az alábbi metódusokat kell felülírni:
	- **paint(), drawDisplay() , drawFocus()**
	- **createEditor(…) , setEditorData(…) , setModelData(…)**

# Megjelenítés egyedivé tétele

❑ A **paint()** metódus felel az adatelemek értékének kirajzolásáért.

- Paraméterben kapja meg a kirajzoló objektumot (**QPainter**), a kirajzolási stílust (**QStyleOptionViewItem**), valamint a kirajzolandó adatot (**QModelIndex**).
- A stílusban adhatjuk meg a méretet, a tagolás és igazítás módját.
- ❑ A **drawDisplay()** művelettel rajzolhatjuk meg az adatelemet megjelenítő adatmező felületét.

❑ A **drawFocus()** művelet rajzolja meg a fókuszban levő adatmezőt.

❑ Táblázatok megjelenítését oszloponként is szabályozhatjuk , de hívhatjuk közvetlenül az ősosztályból örökölt műveletet, így az eredeti viselkedést is visszakaphatjuk.

# Szerkesztés egyedivé tétele

- ❑ A **createEditor(…)** művelet felelős a szerkesztőmező tetszőleges **QWidget**-ként való létrehozásáért, amely akkor jelenik meg az adatelem mezőjében, amikor azt szerkeszteni akarjuk.
- ❑ A **setEditorData(…)** felelős azért, hogy a szerkesztőmező widgetjében a megfelelő modellbeli adat értéke jelenjen meg.
- ❑ A **setModelData(…)** felelős a szerkesztőmezőben történt módosítás visszaírásáért a modellbe.
- ❑ A szerkesztést táblázat esetén oszloponként is szabályozhatjuk, de hívhatjuk közvetlenül az ősosztályból örökölt műveletet, így az eredeti viselkedést is visszakaphatjuk.

#### 4.Feladat

Készítsünk zenei számokat nyilvántartó alkalmazást úgy, hogy az éppen szerkesztés alatt álló zeneszám idejét egy speciális (QTimeEdit) vezérlővel lehessen megadni.

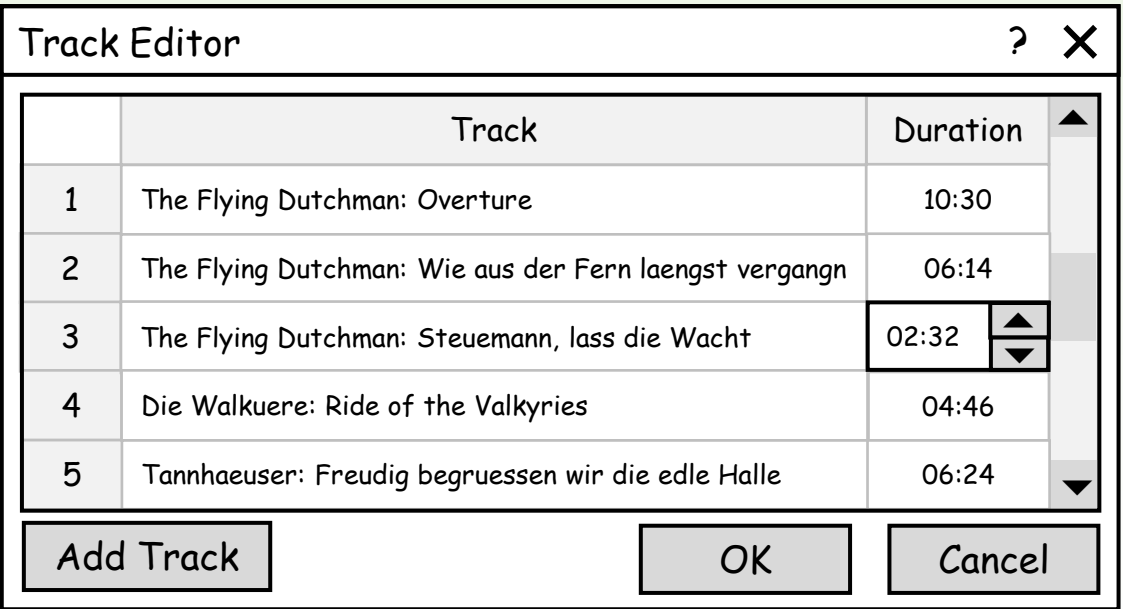

## 4.Feladat: tervezés

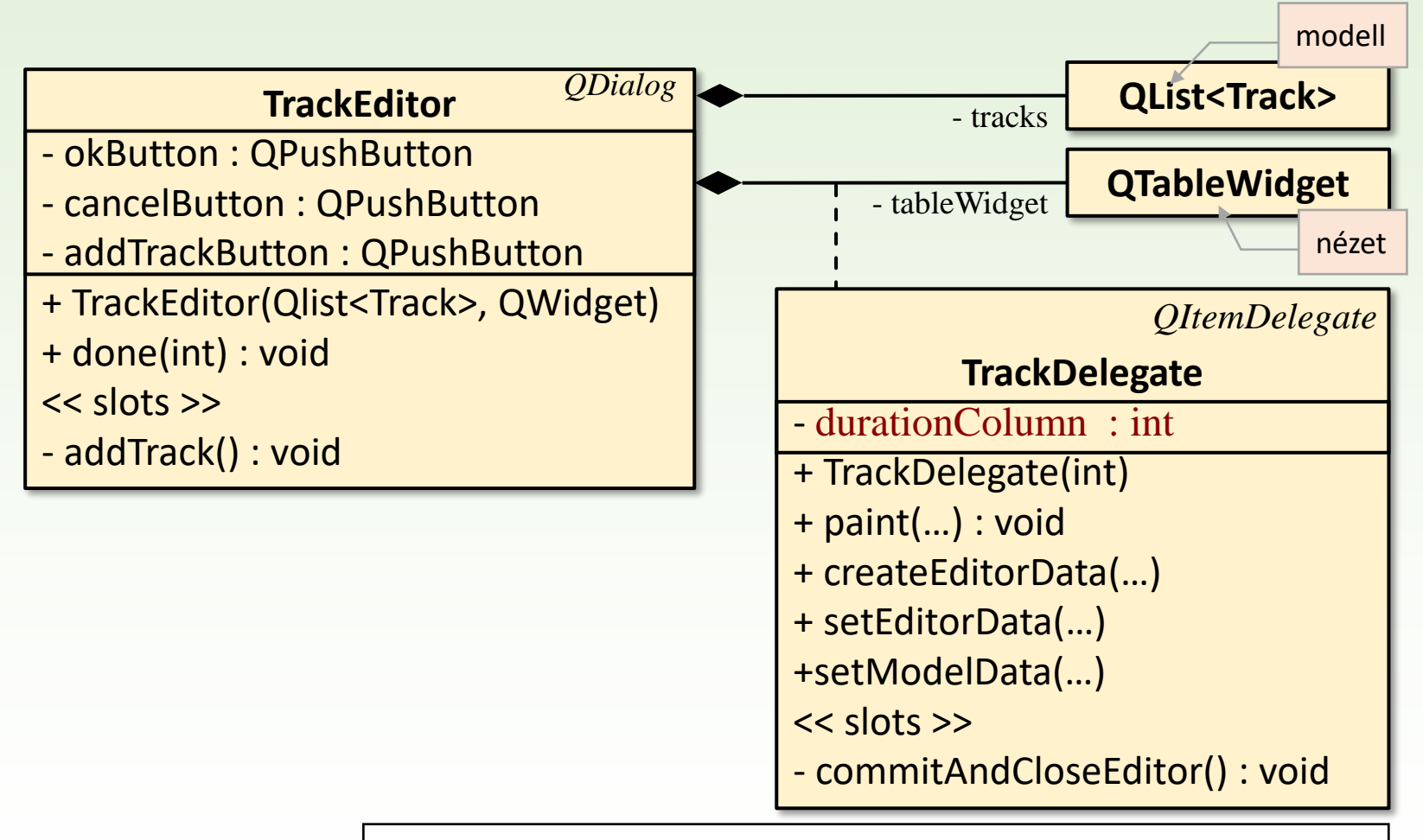

**tableWidget->setItemDelegate(new TrackDelegate(1));** 

```
#include "trackeditor.h" 
int main(int argc, char *argv[]) { 
    QApplication app(argc, argv); 
    QList<Track> tracks; 
    tracks << Track("The Flying Dutchman: Overture", 630) 
           << Track("The Flying Dutchman: Wie aus der Fern laengst"
                     "vergangner Zeiten", 374) 
           << …
           << Track("Tristan und Isolde: Mild und leise, wie er "
                     "laechelt", 375); 
    TrackEditor editor(&tracks); 
    editor.resize(600, 300); 
    editor.show();
    return app.exec();
}
                          class Track { 
                          public: 
                              Track(const QString &title = "", 
                              int duration = 0: _title(title), _duration(duration) {}
                              QString _title; 
                              int duration;
                          };
                                          inicializálás
```
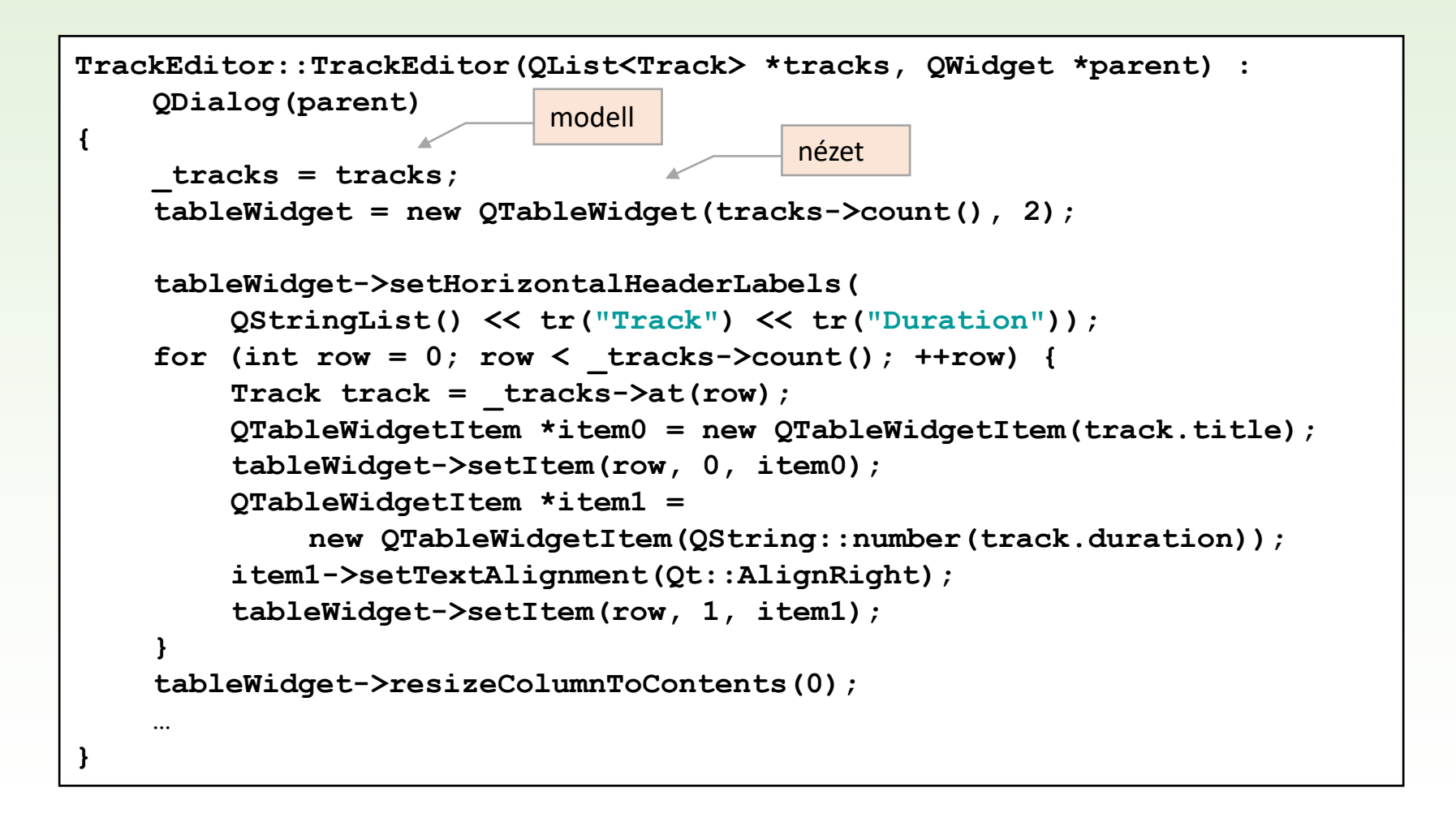

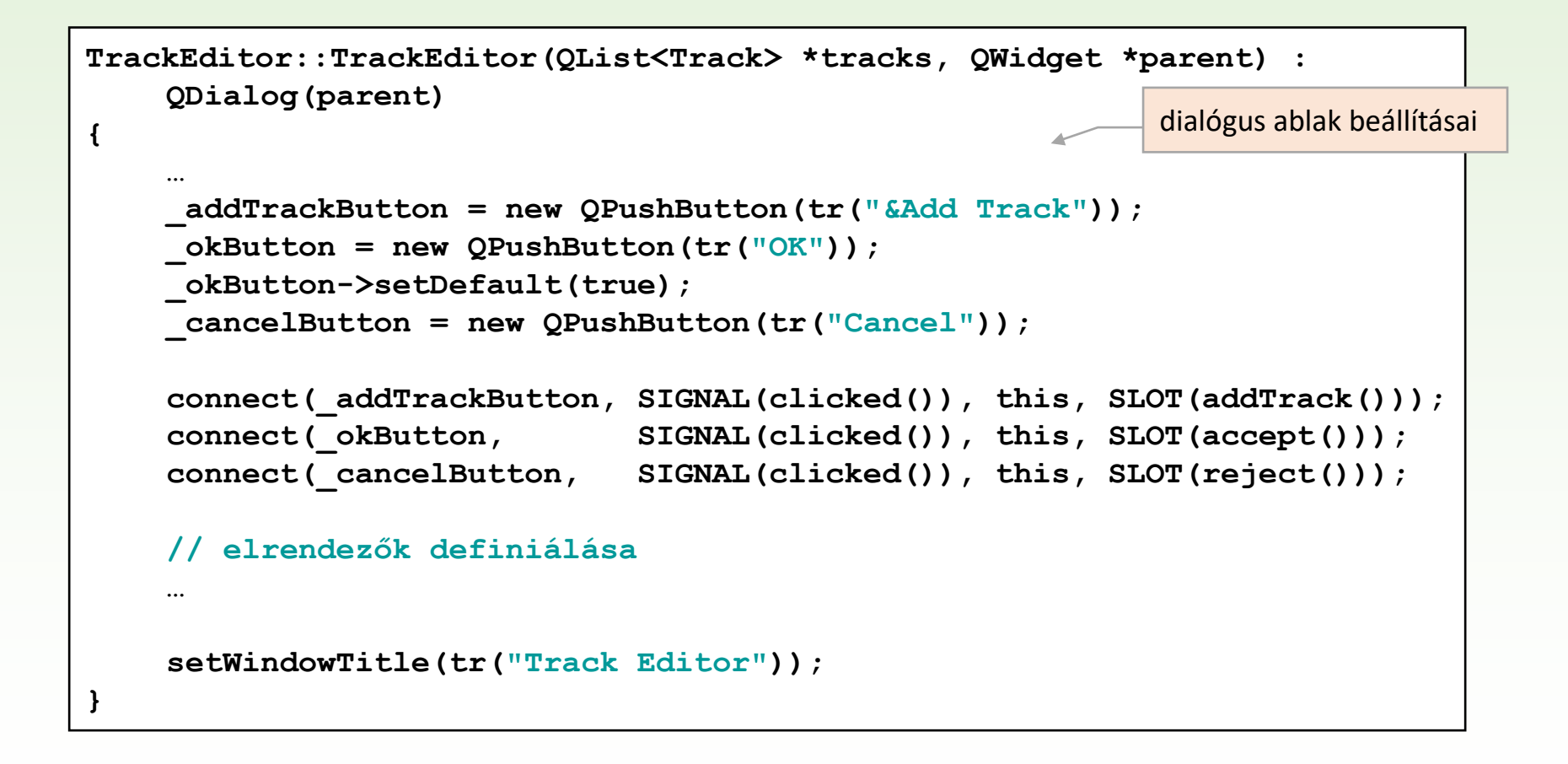

```
TrackDelegate::TrackDelegate(int durationColumn, QObject *parent) : 
QItemDelegate(parent) 
{ 
    this->_durationColumn = durationColumn; 
} 
void TrackDelegate::paint(QPainter *painter, const QStyleOptionViewItem
&option, const QModelIndex &index) const 
{ 
    if (index.column() == _durationColumn) { 
         int secs = index.model()->data(index, Qt::DisplayRole).toInt(); 
         QString text = QString("%1:%2").
            arg(secs/60, 2, 10, QChar('0')).arg(secs%60, 2, 10, QChar('0'));
         QStyleOptionViewItem myOption = option; 
         myOption.displayAlignment = Qt::AlignRight | Qt::AlignVCenter; 
         drawDisplay(painter, myOption, myOption.rect, text); 
         drawFocus(painter, myOption, myOption.rect); 
     } else { QItemDelegate::paint(painter, option, index); } 
} 
                                                      ha modell-index az időtartamot 
                                                      mutató oszlopra hivatkozik, akkor 
                                                     egyedi megjelenítést alkalmazunk
                                 egy adatelem kirajzolásakor fut le
                                                           a többi oszlopra az 
                                                           alapértelmezés áll fenn
```
egy adatelem szerkesztésének kezdetekor :

1. létrejön a szerkesztés vezérlője (createEditor)

2. amelybe aztán megfelelő tartalom töltődik be (setEditorData)

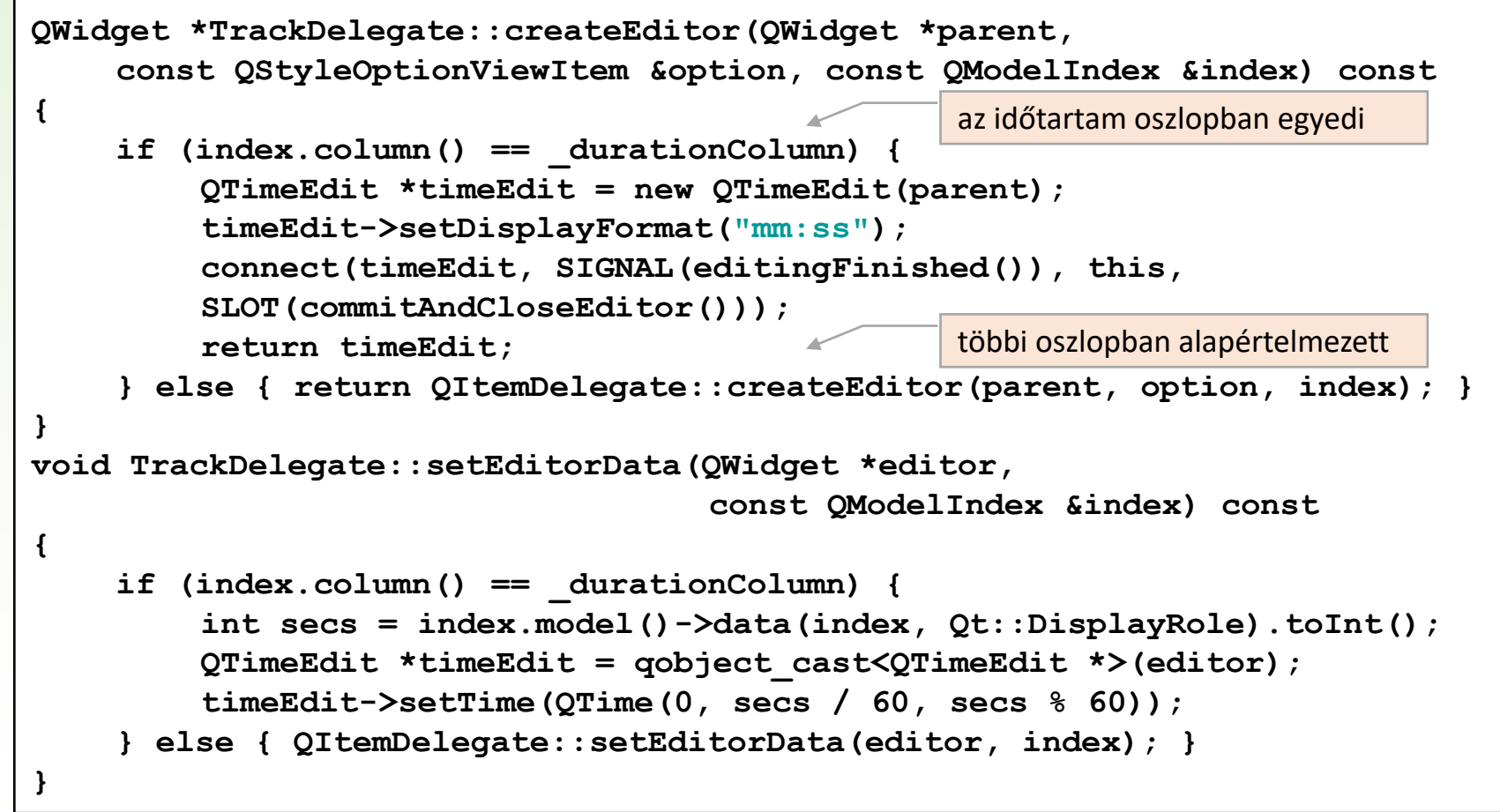

egy adatelem szerkesztésének befejezésekor (enter, fókusz, …) :

- 1. értesíteni kell a szerkesztést végző vezérlőt (commitAndCloseEditor)
- 2. frissíteni kell a modellt (setModelData)

```
void TrackDelegate::commitAndCloseEditor() 
{ 
    QTimeEdit *editor = qobject_cast<QTimeEdit *>(sender()); 
    emit commitData(editor); 
    emit closeEditor(editor); 
} 
void TrackDelegate::setModelData(QWidget *editor, 
         QAbstractItemModel *model, const QModelIndex &index) const 
{ 
    if (index.column() == _durationColumn) { 
         QTimeEdit *timeEdit = qobject_cast<QTimeEdit *>(editor); 
         QTime time = timeEdit->time(); 
         int secs = (\text{time.minute}() * 60) + \text{time.second}();
         model->setData(index, secs); 
     } else { QItemDelegate::setModelData(editor, model, index); } 
} 
                                                  az időtartam oszlopban egyedi
                                                  többi oszlopban alapértelmezett
```